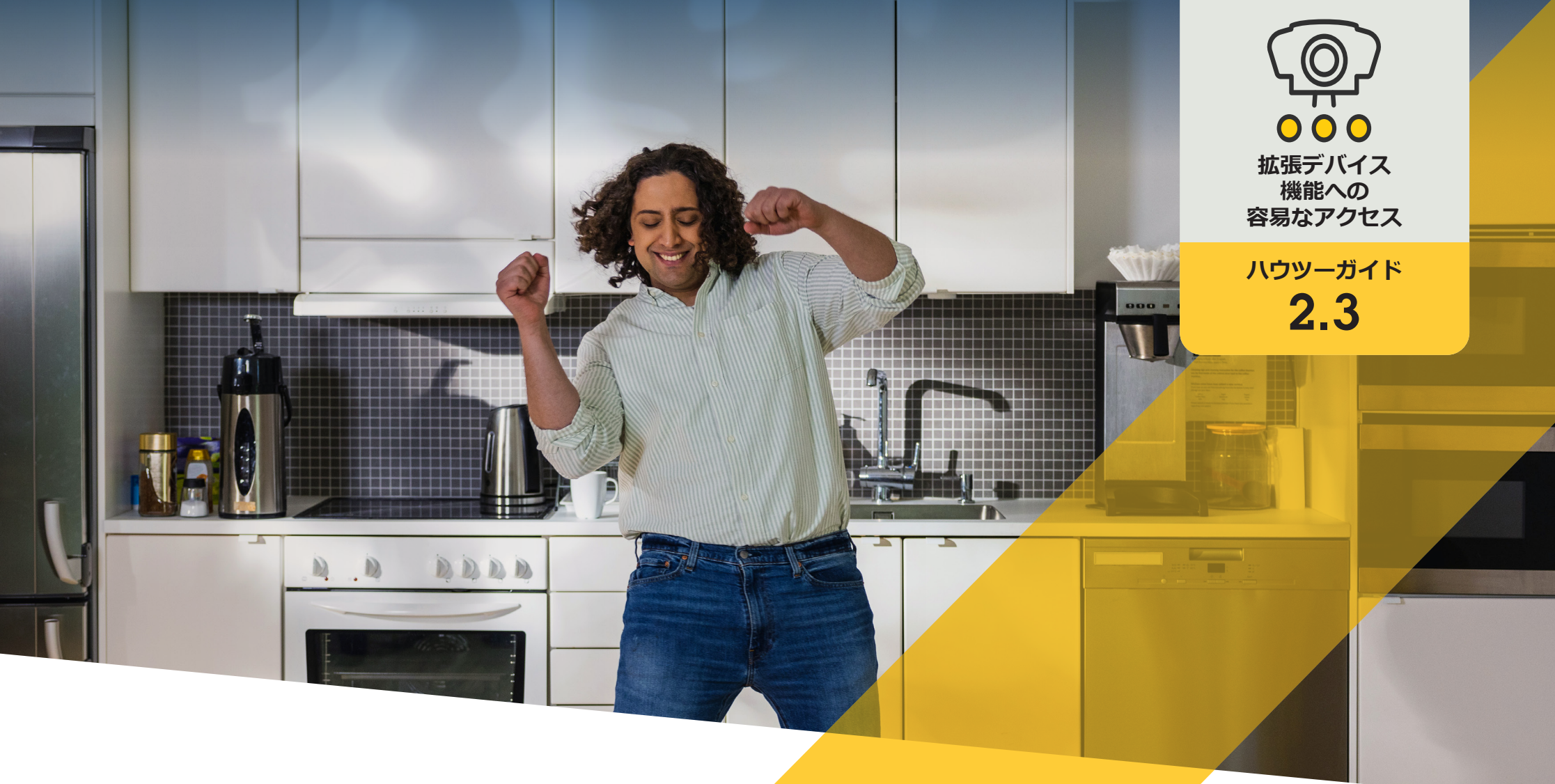

# **カメラのオートフォーカスを 設定する**

AXIS Optimizer for Milestone XProtect<sup>®</sup>

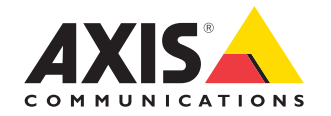

## 手順: **カメラのオートフォー カスを設定する**

AXIS Optimizerオペレーターコントロールより、管 理者と承認済みオペレーターは、Smart Clientか らAxisカメラの特定の機能に直接アクセスでき ます。オートフォーカスは、ビューが変化しても、 カメラのレンズのフォーカスが対象範囲に確実 に維持されるようにします。

- 以下のいずれかを選択してインストール します。
	- Milestone XProtect Corporate 2019 R3 以降
	- Milestone XProtect Expert 2019 R3 以降
- Management Clientに最新バージョンの AXIS Optimizerをインストールします。
- ファームウェアバージョン7.10、7.40以 降のAxisデバイス (バージョン7.20お よび7.30は、オペレーターコントロー ルをサポートしていません)

#### **固定ボックス型カメラと固定ドームカメラの オートフォーカス**

- 1. Smart Clientで、カメラビューを選択します。
- 2. Smart Clientメニューバーにある**オペレーター コントロールのシンボル**をクリックします。
- 3. [**Autofocus (オートフォーカス)**] に移動します。

#### **PTZカメラのオートフォーカス**

- 1. Smart Clientで、カメラビューを選択します。
- 2. Smart Clientメニューバーにある**オペレーター コントロールのシンボル**をクリックします。
- 3. **Focus Control (フォーカスコントロール)** ポッ プアップウィンドウで、[**Set AF (オートフォー カスを設定)**] します。フォーカスコントロール **要件** そうしゃ スターカスポイントを使用することが アイディスク あたり遠ざけたりすることができます。

使用開始のサポート資料

**AXIS Optimizer[ハウツービデオを視聴する](https://help.axis.com/en-us/axis-optimizer-for-milestone-xprotect#save-focus-area-for-ptz-camerahttps://help.axis.com/en-us/axis-optimizer-for-milestone-xprotect#save-focus-area-for-ptz-camera)**

**[オンラインユーザーマニュアルを見る](https://help.axis.com/en-us/axis-optimizer-for-milestone-xprotect#autofocus-camera
)**

**[その他のハウツーガイドをダウンロードする](https://help.axis.com/en-us/axis-optimizer-for-milestone-xprotect#save-focus-area-for-ptz-camerahttps://help.axis.com/en-us/axis-optimizer-for-milestone-xprotect#save-focus-area-for-ptz-camera)**

**AXIS Optimizer[使用開始ガイドを読む](https://www.axis.com/dam/public/a1/da/43/solution-note--axis-optimizer--getting-started-en-US-411854.pdf)**

**特定の作業に対するステップバイステップのワークフローは、変 更される場合があります。最新の説明については、オンラインユー ザーマニュアルを参照してください。**

## **時間を節約し、すべ てのデバイス機能に 直接アクセスする**

多くのAxisカメラには、歪み補正、WDR、EIS、IR、プライバシーマス ク機能など、独自の完全な機能と価値を実現するカメラ固有の機 能が組み込まれています。AXIS Optimizerを使用しない場合、オペ レーターは各デバイスに個別にアクセスし、これらの機能を有効 にして調整し、使用する必要があります。ほとんどのオペレーター にはデバイスの機能と設定を変更する権限がないため、管理者 のサポートが必要です。この場合も、デバイスの数が増えれば増 えるほど、これらの機能の管理により多くの時間がかかります。

### AXIS Optimizer**がこの問題をどう解決す るか**

AXIS Optimizerオペレーターコントロールにより、管理者と承認済 みオペレーターは、Smart Clientから直接特定の機能にアクセスす ることで、Axisデバイスの価値を最大限に引き出すことができま す。インストールすると、AXIS Optimizerは接続されたカメラにその すべての機能を問い合わせます。カメラは、プリインストールされ たオペレーターコントロールのリストで応答すると同時に、これら の機能をSmart Clientで直接利用できるようにします。どの機能に アクセスできるかは、システムに接続されているカメラによって異 なります。プリインストールされたオペレーターコントロールに加 えて、独自のカスタムオペレーターコントロールを作成できます。 また、管理者は、どのオペレーターが特定のオペレーターコント ロールにアクセスして使用できるかを設定することができます。

**AXIS Optimizer for Milestone XProtectについて**

**AXIS Optimizerは、Milestone XProtectにおけるAxisデバイス のパフォーマンスを最適化する統合のスイートです。すべ てのユーザーがAxisとMilestoneのシステムを最大限に活 用しながら、時間と労力を大幅に削減することができます。 新しいAxis製品に対応できるよう継続的に更新されます。 更新版は、[axis.com](http://axis.com/products/axis-optimizer-for-milestone-xprotect/savings)からワンタイムインストーラーとして無 料でご利用いただけます。**

## Axis Communications**について**

Axisは、セキュリティとビジネスパフォーマンスを向上させるソリュー ションを生み出すことで、よりスマートでより安全な世界の実現を目指 しています。ネットワークテクノロジー企業として、また業界をけん引 するリーダーとして、Axisは映像監視、アクセスコントロール、インター コム、音声システムなどに関連するソリューションを提供しています。 これらのソリューションは、インテリジェントアプリケーションによって 強化され、質の高いトレーニングによってサポートされています。

Axisは50ヶ国以上に4,000人を超える熱意にあふれた従業員を擁し、 世界中のテクノロジーパートナーやシステムインテグレーションパー トナーと連携することで、カスタマーソリューションをお届けしていま す。Axisは1984年に創業し、本社はスウェーデン・ルンドにあります。

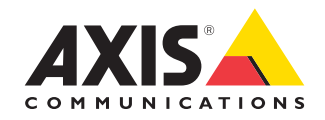

©2024 Axis Communications AB. AXIS COMMUNICATIONS、AXIS、ARTPEC、VAPIXは、スウェーデンおよびその他の国 で登録されたAxis ABの登録商標です。その他のすべての商標は、それぞれの所有者に帰属します。